# *Ficha técnica*

# DECODIFICADOR. DMX

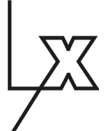

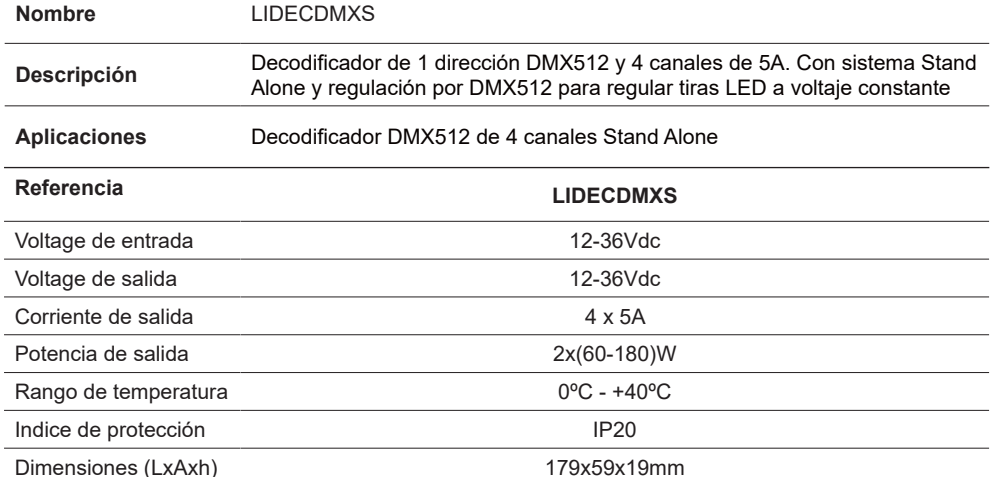

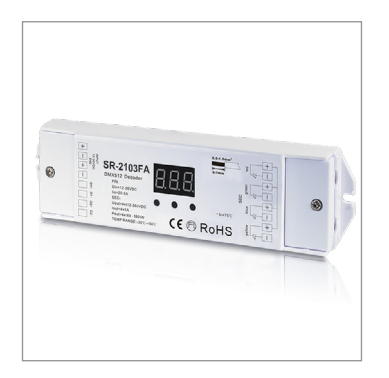

*LUXLIGHT se reserva el derecho de modificar las especificaciones*

# **Esquema de conexión una unidad**

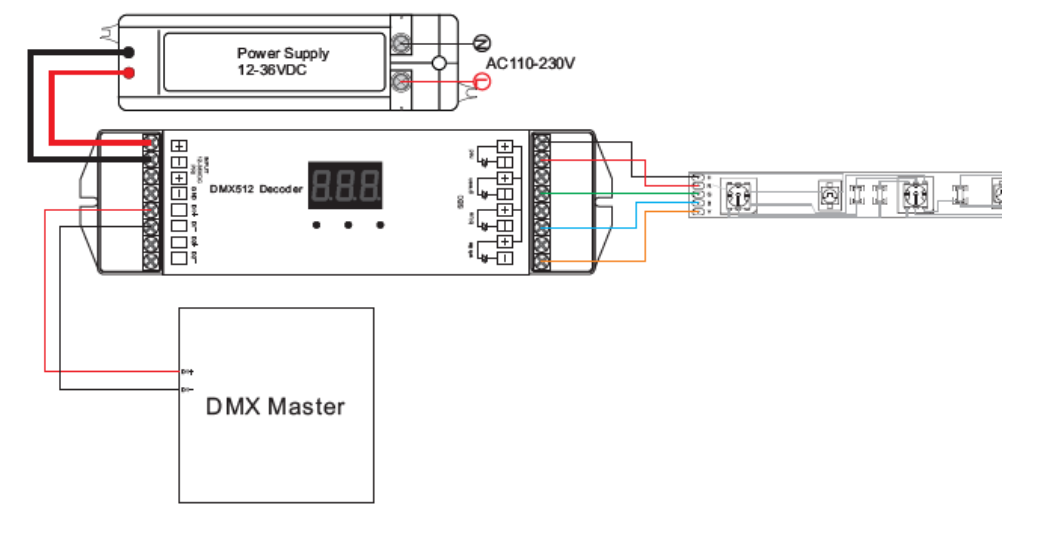

# **Esquema de conexión multiples unidades**

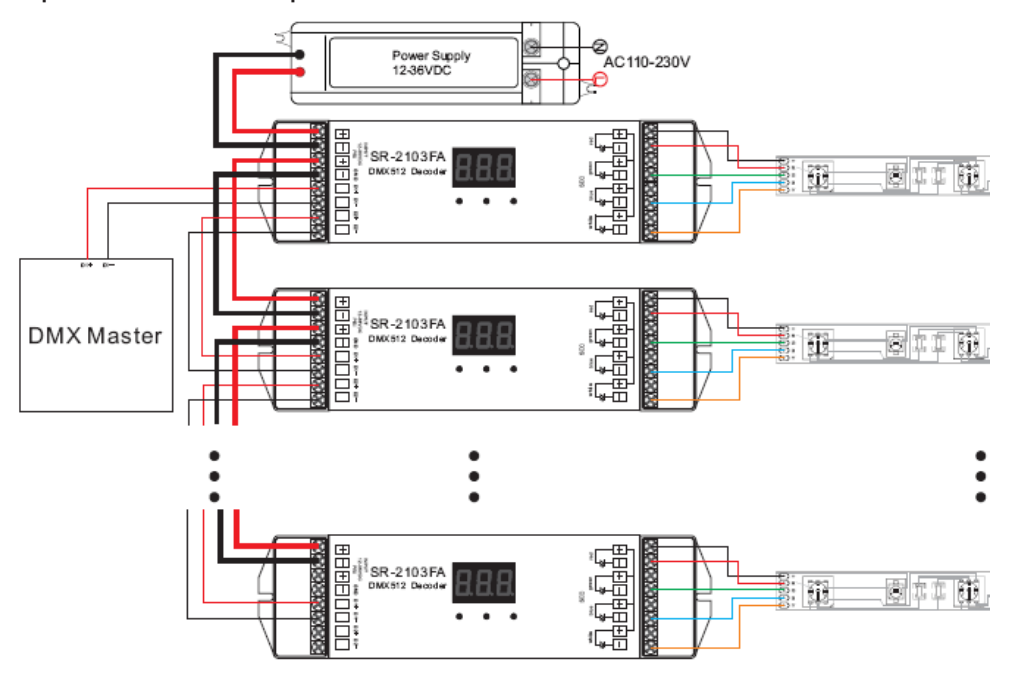

**Compatible con:**

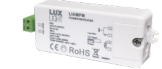

**LIAMPM**. Amplificador de señal 1 canal 8A

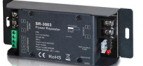

**LIAMPM2**. Amplificador de señal 1 canal 24A

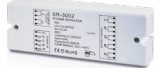

**LIAMPRGBW**. Amplificador señal de 4 canales de 8A

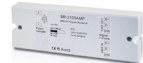

**LIAMPDMX**. Amplificador de señal 1 canal

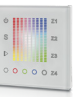

**LIMASTERDMX**. Control pared DMX de 4 canales RGB+W

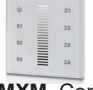

**LIMASTERDMXM**. Control pared DMX de 1 canal

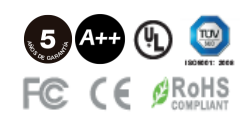

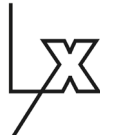

## **Advertencias de seguridad**

- NO haga la instalación con el equipo encendido.
- NO exponga el dispositivo a la humedad y al exceso de temperatura.

#### **Instrucciones**

# **Establecer dirección DMX**

Presione el primer botón durante 2 segundos, la pantalla digital parpadeará para configurar la dirección DMX requerida, presiones los botones 1(centenas), 2 (decenas), 3(unidades) para establecer la dirección, luego presione cualquier botón durante> 2 segundos para confirmar

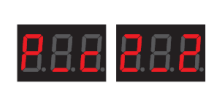

### **Establecer canal**

Para elegir el canal resione el segundo botón y el tercer botón al mismo tiempo durante 2 segundos, la pantalla digital cH parpadeará, luego presione el 1er botón para elegir 1/2/3/4, 3 significa un total de 3 canales, 4 significa un total de 4 canales. Presione cualquier botón durante> 2 segundos para confirmar los canales 1,2,3 o 4. El valor predeterminado predeterminado de fábrica es 4 salidas de canales.

NOTA: Por ejemplo, cuando establecemos la dirección en 001

Cuando seleccione 1cH, los cuatro canales serán la misma dirección 001.

Cuando seleccione 2cH, el canal uno y el canal tres serán la misma dirección 001, canal dos y canal cuatro serán 002.

Cuando seleccione 3cH, el canal 1, 2, 3 será la dirección 001, 002, 003, y la dirección del canal 4 también será 001

Cuando seleccione 4cH, los canales 1, 2, 3, 4 serán la dirección 001, 002, 003, 004.

#### **Establecer modo**

Presione la tecla "1" y "2" durante 2 segundos, la pantalla digital parpadeará, presione la tecla "3" y elija el modo 1 o 2. Si la pantalla muestra ru1: modo independiente; ru2: modo esclavo. presione cualquier botón durante 2 segundos para confirmar el modo que necesita.

# **Operación en modo DMX512 SLAVE**

En este modo ru2, es solo un estándar del decodificador DMX512 esclavo, puede conectar la señal DMX Master con puerto de entrada de señal DMX512, para ser controlada. Configure la dirección DMX512 deseada, el número digital muestra la dirección inicial. Por ejemplo: la pantalla numérica digital 001, significa que este esclavo DMX incluye 001,002,003,004 direcciones (bajo situación de 4 CH)

# **Operación en modo independiente (STAND ALONE)**

En el modo autónomo ru1, se puede operar como un controlador led independiente, luego no se puede aceptar entrada de DMX.

En el modo independiente, es sólo un controlador de led individual, sin entrada o salida DMX. Para establecer la función ru1, presione cualquier botón> 2 segundos para confirmar, los tres botones en la placa funcionará con las siguientes funciones:

# Elija canal

Mantenga presionado el botón "Speed" (1) y "Bright" (3) durante dos segundos, la pantalla digital cH parpadea, luego presione "Speed" (1) para seleccionar "3" o "4", luego presione cualquier botón durante 2 segundos para confirmar los 3 ó 4 canales que necesite.

# Botón de velocidad "Speed" (1)

Para acelerar el cambio de color hacia arriba / abajo, cambio de ciclo de nivel de velocidad 0-9, "0" es la velocidad mínima,"9" es la velocidad máxima. El botón "Velocidad" solo se usa bajo efectos dinámicos que puedes obtener del botón "Mode" (2)

# Botón de modo "Mode" (2)

Presione el botón "Modo" para ver el total de 9 efectos dinámicos de esta manera: effects1pausa-effects2-pausa-effects3-pausa..

Botón "Bright" (3) Para ajustar el brillo de nivel 1-8, "1" es el brillo más bajo, "8" es el más alto

# **Elija frecuencia PWM**

Presione el primer botón y el tercer botón durante 2 segundos, la pantalla digital parpadeará para mostrar P-c. P significa frecuencia PWM, presione primero para mostrar "1", significa 1500Hz, "2" significa 200Hz. c significa opciones de atenuación, presione 3rd para mostrar "1", significa atenuación logarítmica, "2" significa atenuación lineal.

El valor predeterminado de fábrica es la frecuencia PWM 200Hz con atenuación lineal. 2-2

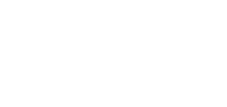

Botón 1 Botón 2 Botón 3

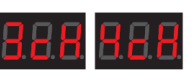

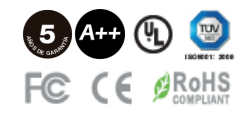

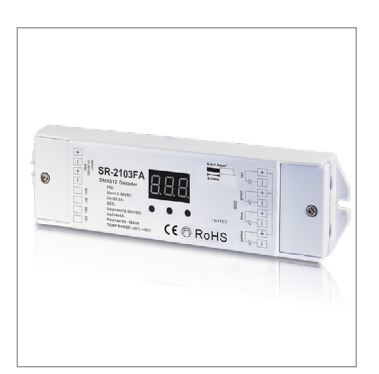